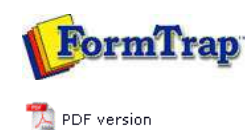

## **Setup**

- ▶ Core Components
- Archive
- **D** Settings
- $\triangleright$  Filters
- **Run**

### **Data Input**

- $\triangleright$  File System
- **D** LP (Line Printer)
- Named Pipes

#### **Delivery**

- **Print Servers**
- P Printer Licensing
- $\triangleright$  Email
- $\triangleright$  Application
- **Delivery Monitor**

# **SBE Manual V7.5**

Start | Queues | Data Folders | Archive | **Setup** | Submit Associated Files | Other Add-ons | Related Batch Processes | Special Forms

#### FTDesign Manual V7.2 **I'm Stuck!**

This option allows addition or removal of process(es) that run simultaneously with FTSpooler, but run independently. These processes are started by FormTrap at the start of FTSpooler. Typical examples are independent delivery services, such as Prodocom Fax Service which is a delivery "agent" on the same computer as the FTSpooler.

To add a process:

Run

- Click the **New** button.
- **Name** the process and provide a brief **Description**.
- Enter the **Path** to the process. **Path** could be in absolute form, or relative to the FTSpooler's **Installation Directory (%ftinst%)** or any other directory specified by the 'PATH' System environment variable. For the purpose of maximum portability it is recommended to place all executables in the **%ftinst%** directory and specify just the executable name (without path).
- Enter the command line **Arguments**. You are responsible for correctly quoting the command line arguments.
- **Initial directory** is usually left empty. In this case it defaults to the executable's location.
- Check other options if applicable:
	- Hide console
	- o Hide GUI window

Note: These are mutually exclusive, the application will either be: a Windows program (in which case **Hide console** will cause an error) or a command line program (in which case **Hide GUI** window will cause an error)

Click the **Save** button.

To delete a process:

- Select the process to be deleted.
- Click the **Delete** button.
- Confirmation dialog box pops up.
- Click **Yes** to finish.

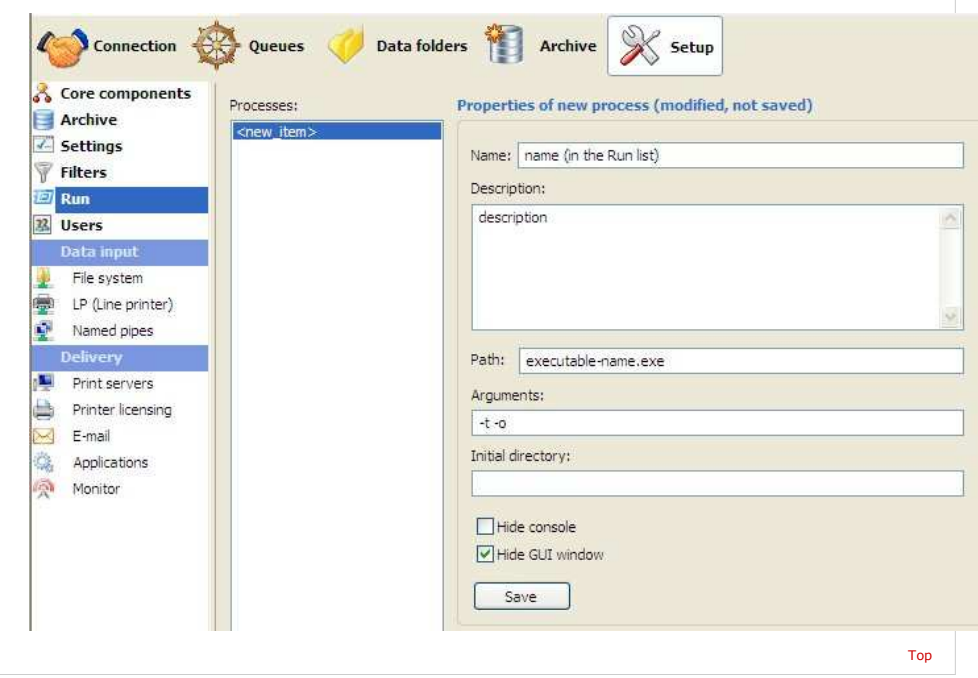

**Disclaimer** | **Home** | **About Us** | **News** | **Products** | **Customers** | **Free Trial** | **Contact Us** | **Success Stories Copyright 1995-2011 TCG Information Systems Pty. Ltd. All rights reserved.**